# 2 Minutes…

That's how long it will take you to make **differentiated name worksheets** for your entire class. Just type your class list into the form and click print.

Voilà! Name worksheets for everyone!

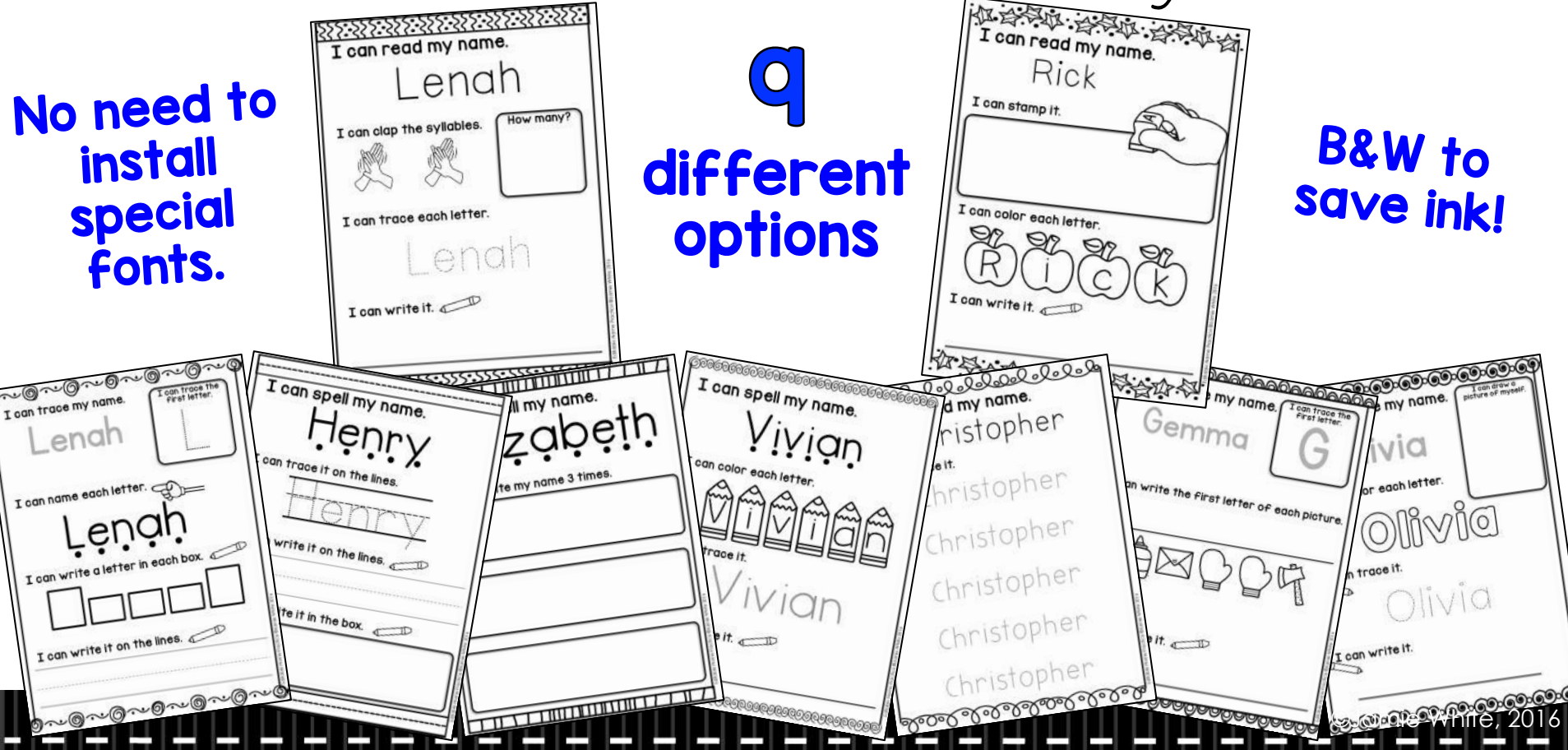

# Lots of Ways to Practice!

This set includes 9 pages with many different opportunities to practice spelling and writing names.

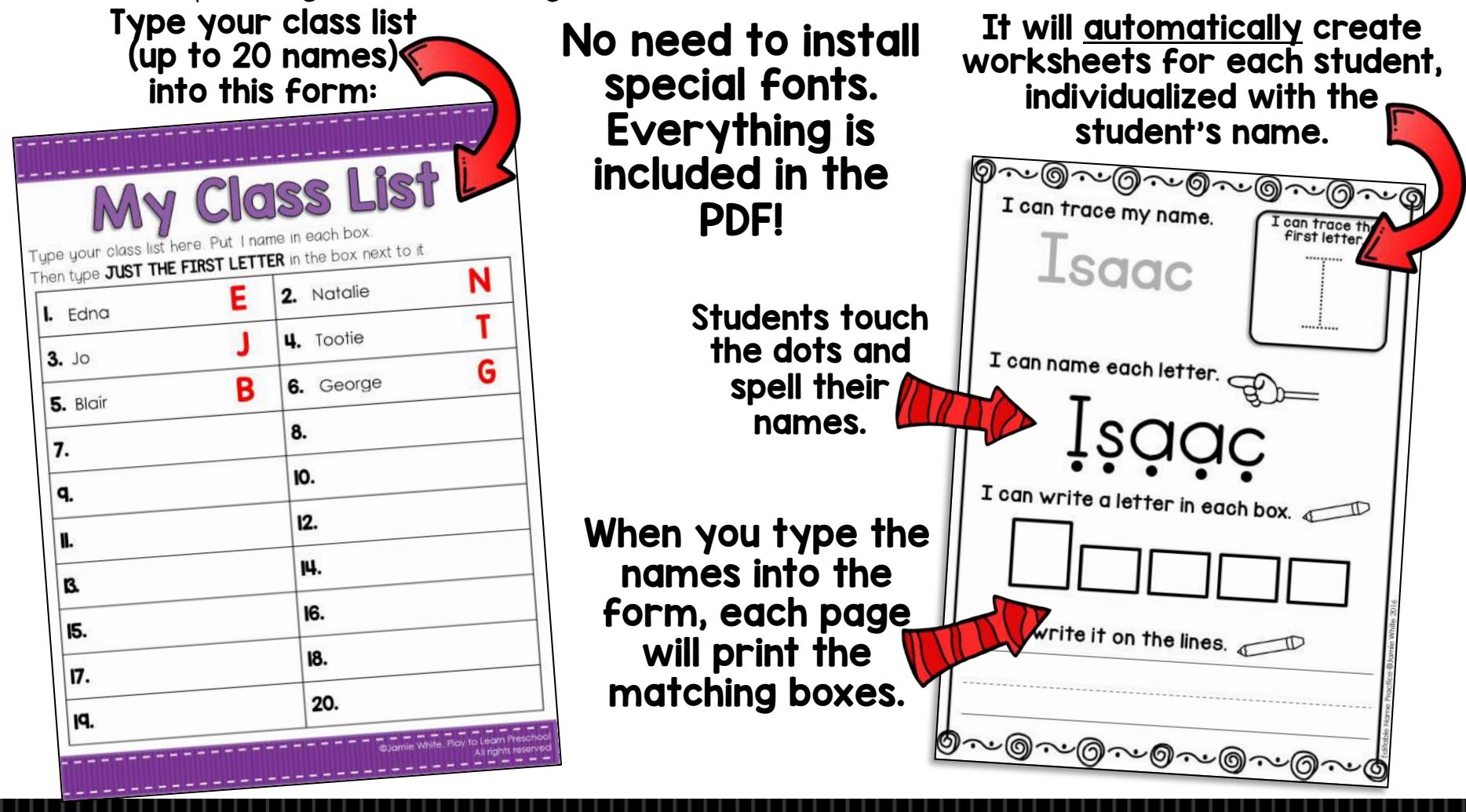

## **Contents**

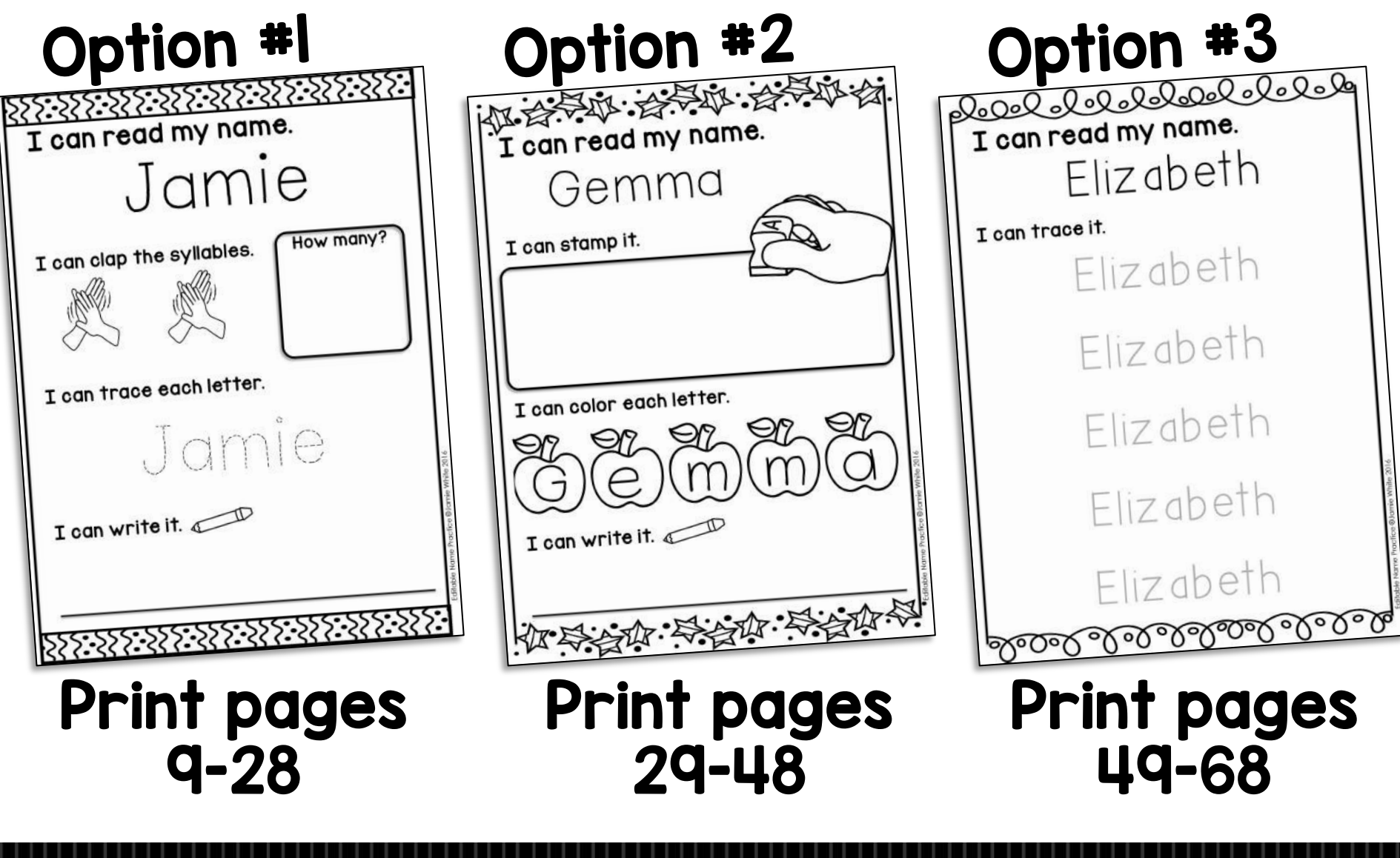

# **Contents**

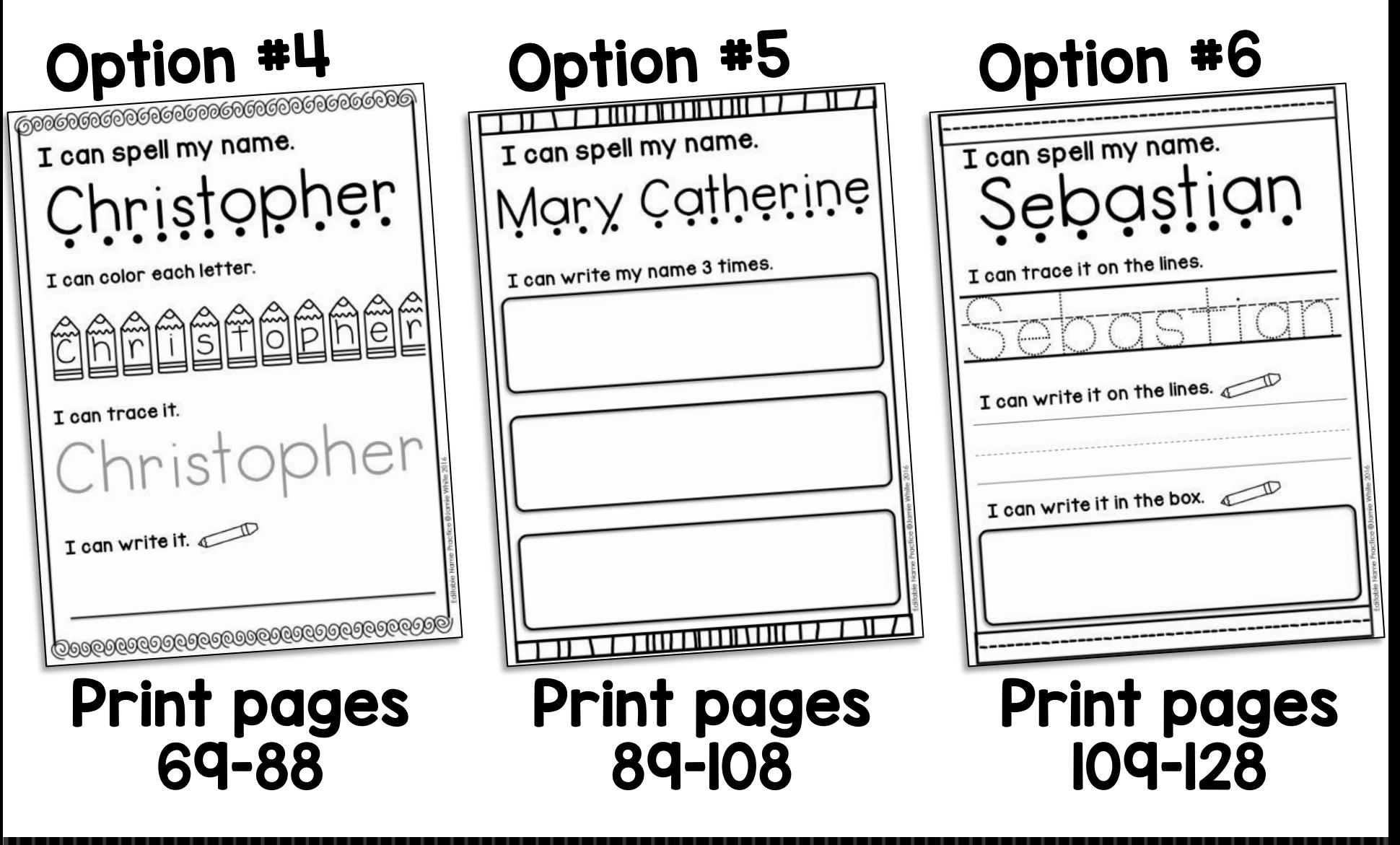

### Print pages 129-148

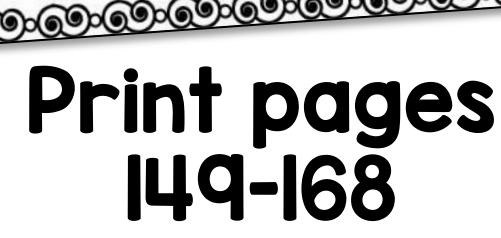

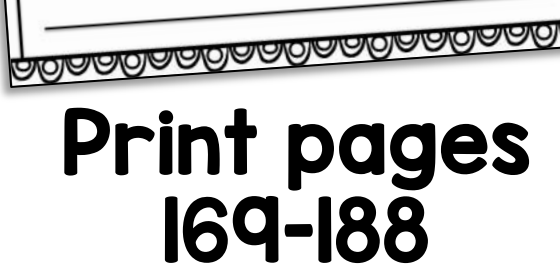

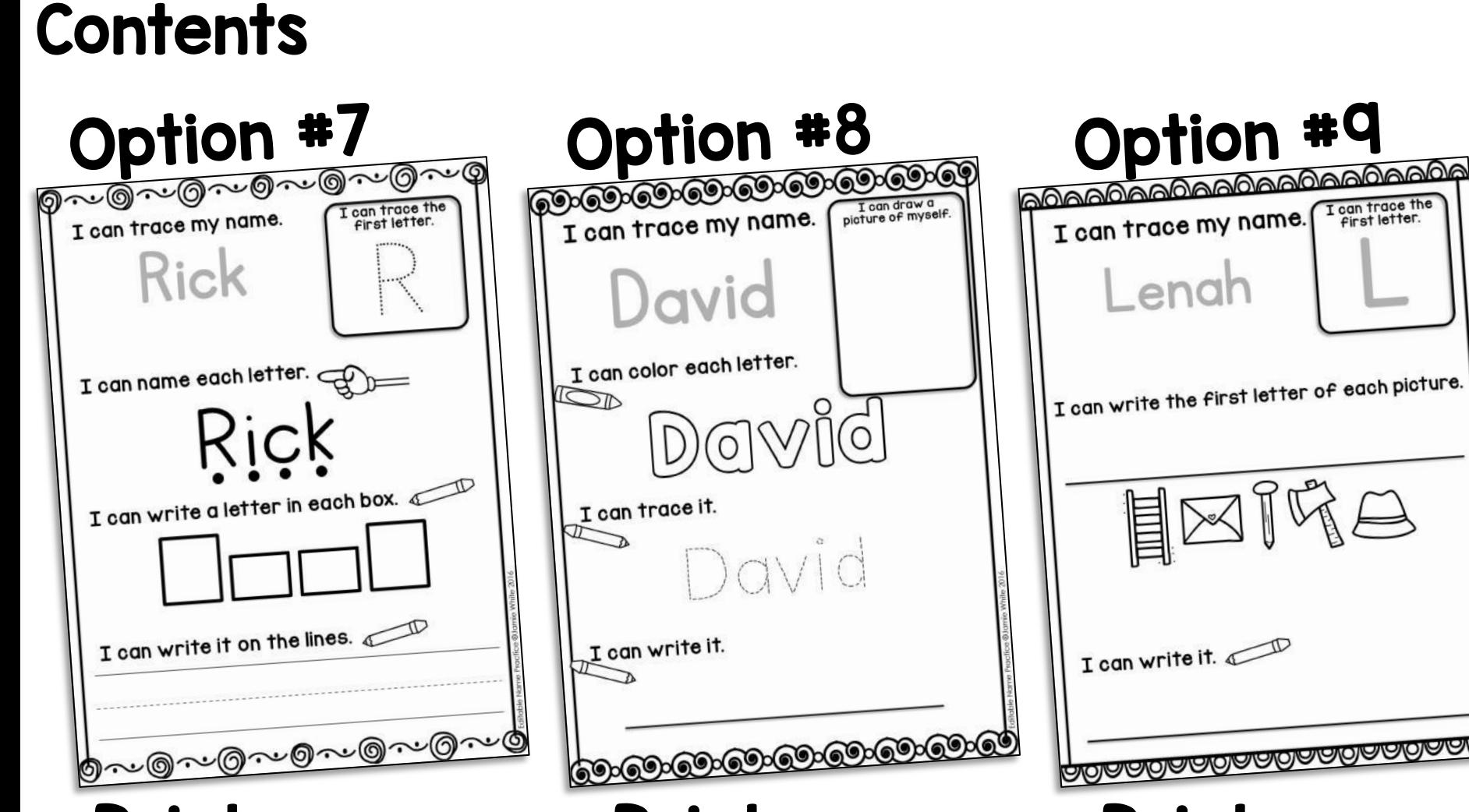

# Troubleshooting!

We want these worksheets to work for you and are happy to help in any way we can. If you're having difficulty with them, please try this before emailing for assistance!

Is this you?!

 $H$ Help! When I type the names into the document, the top o<sup>f</sup> each one cuts off. The fonts look wrong and the formatting is wonky.

### No worries! We know what the problem is!

You need to open and edit the worksheets in **Adobe Reader.** 

Many people don't realize that their computers have a default PDF reader installed. If you are on a Mac/iPad, that default reader is not Adobe. (Some other systems also have non-Adobe PDF readers.)

You think that you are using Adobe, but it is probably the generic version. Tricky, right?! To fix this:

- Download the Name Worksheet file. Don't open it online.
- 2. Right-click (or double-click) on the file in your downloads folder & choose Open With -> Adobe Reader.
- 3. You may be prompted to choose Adobe as your default PDF reader. Say YES to avoid problems in the future. That's it.

If you have tried this and it is still not working feel free to email a screenshot to Jamie at PTLpreschool@gmail.com. She will get it to work for you. Promise!

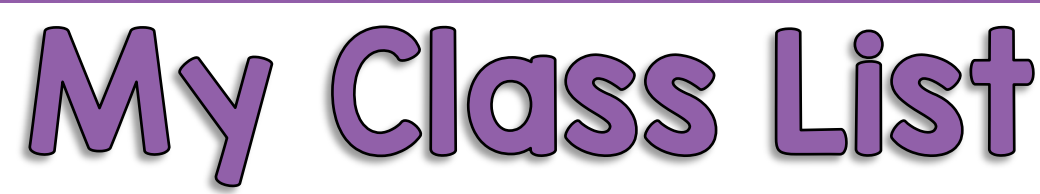

Type your class list here. Put 1 name in each box.

Then type JUST THE FIRST LETTER in the box next to it.

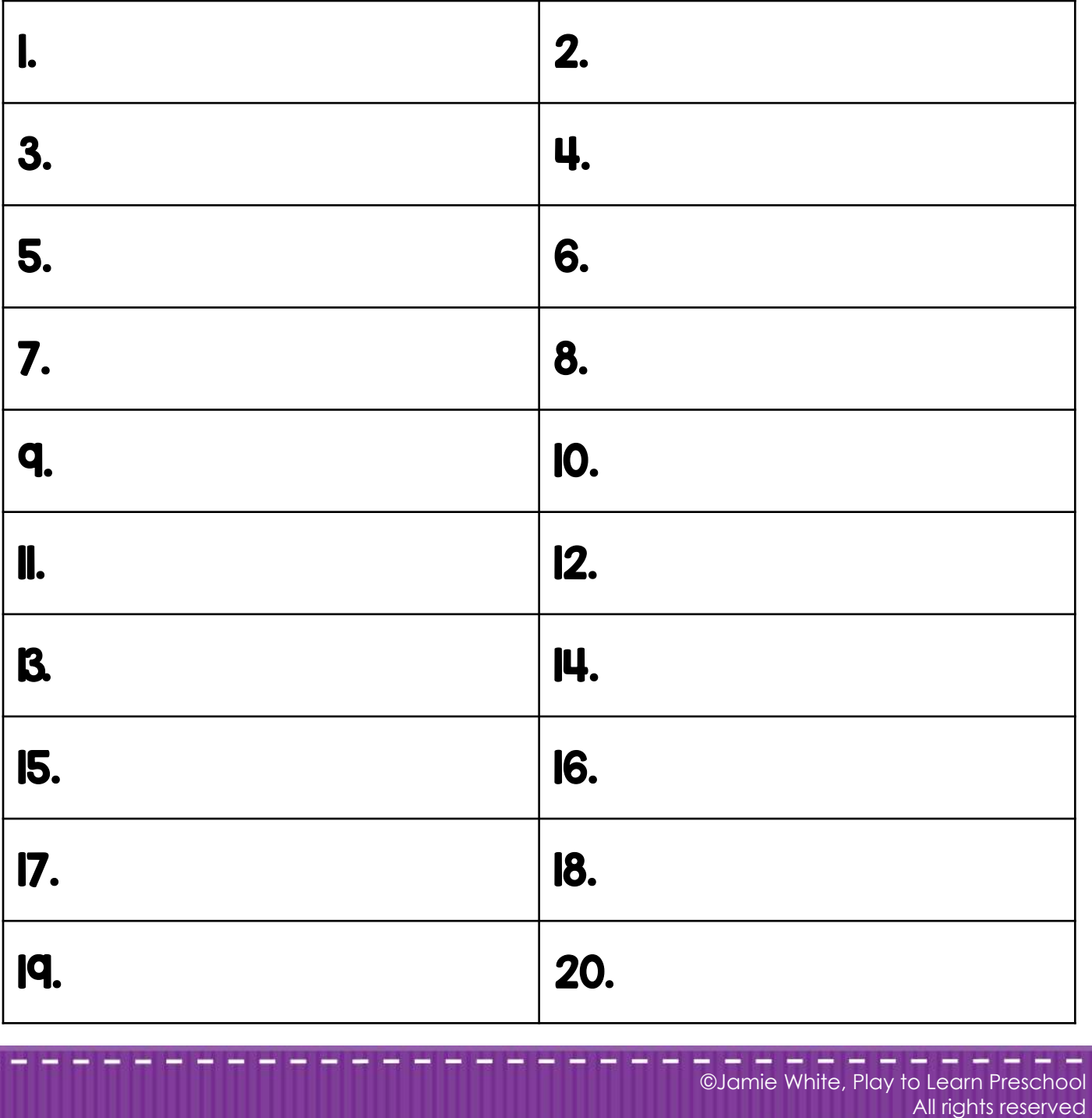

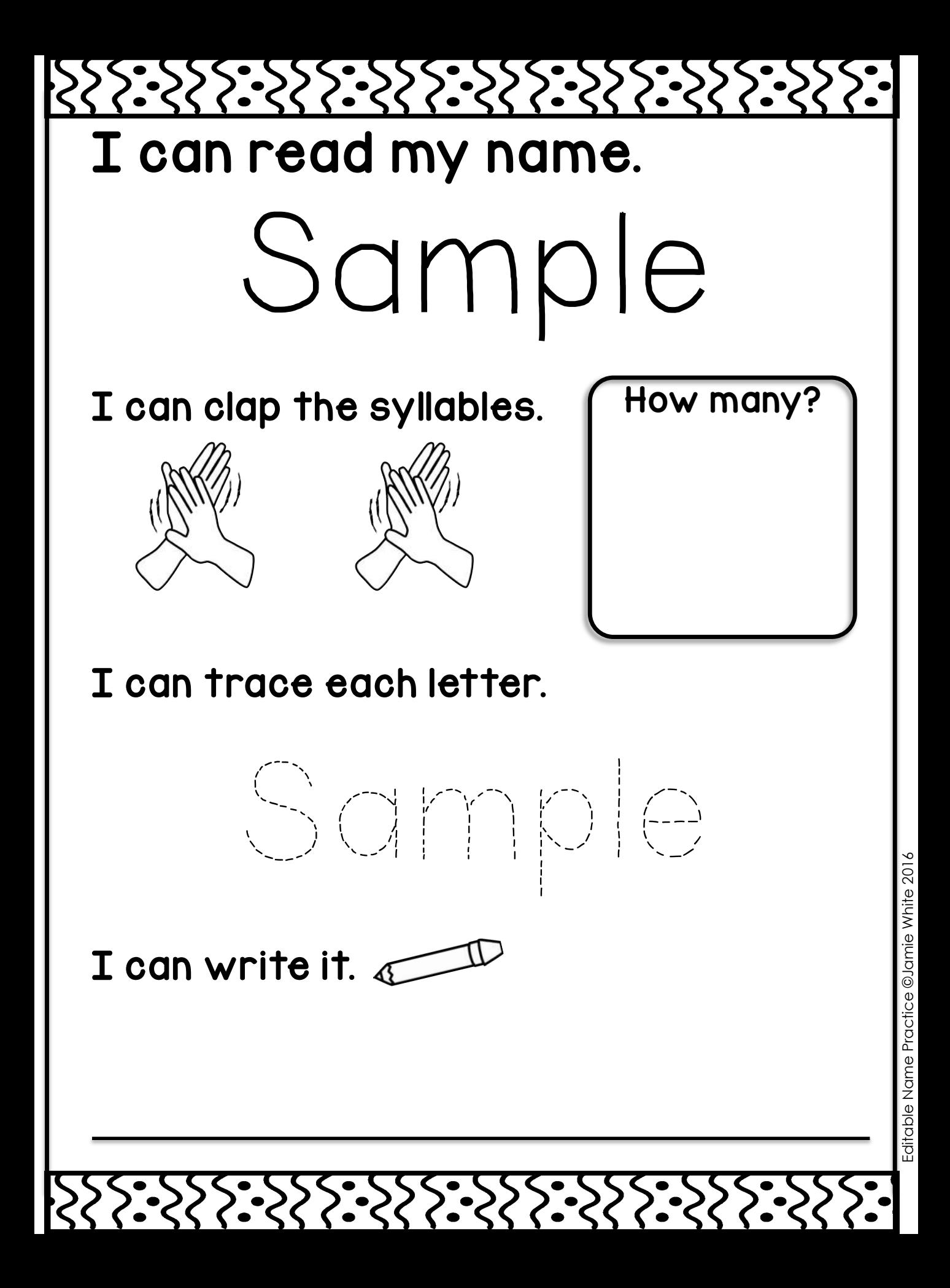